# TASCAM MX-8A/DCP Series

# CONTROL I/O Terminals

# RS-232C/ETHERNET Protocol Specifications

Ver. 1.00

April 2019

TEAC Corporation

#### CAUTION

 $\overline{a}$ 

TEAC Corporation (hereafter, "TEAC") permits the use of the protocol described in this specification document with the prerequisite that the customer consents to the following protocol use agreement conditions.

If you do not consent to the following conditions in the protocol use agreement, you may not use this protocol and should return this document to TEAC. Moreover, be aware that violations of any of the following items in the protocol use agreement is an infringement on the rights of TEAC and could result in the termination of further use and be subject to restitution claims, for example.

Protocol use agreement

- 1. This agreement comes into effect from the time the customer starts use of this protocol.
- 2. TEAC grants a nonexclusive and nontransferable "usage" right to the customer in order to develop devices (including software) that are compatible with the covered TASCAM products.
- 3. The acquisition of this document by the customer does not mean that the customer has acquired any rights, titles or interests in this protocol other than what is specified in this use agreement. The customer should recognize that as a written work belonging to TEAC, this document is protected based on the copyright laws of the signatory nations of the Universal Copyright Convention and the Berne Convention for the Protection of Literary and Artistic Works. Without exception, the intellectual property in this protocol belongs to TEAC or a source that provides it to TEAC.

4. (1) The customer may not make copies of this specifications document.

(2) The customer may not transfer this specifications document to a third party without obtaining prior permission from TEAC.

(3) Since confidential information that belongs to TEAC is contained in this specifications document, the customer may not disclose it to a third party without obtaining prior permission from TEAC.

- 5. is specifications document and this protocol are provided as is. TEAC does not provide any guarantee whatsoever that the contents of this specifications document and the protocol are suitable for the specific purpose of the customer or that they are free of error.
- 6. TEAC cannot respond to customer inquiries about the contents of this specifications document.
- 7. TEAC will bear no responsibility for any damages (including business losses, business interruption, loss of business data or other financial damages) arising from the use or inability to use this specifications document or this protocol. This applies even if TEAC is informed about the potential for such damage in advance.

End of Use Agreement

1. Overview

An MX-8A/DCP Series unit can be controlled from a computer or other connected device using the RS-232C (MX-8A only) or ETHERNET connector on the unit. In this document, the MX-8A/DCP Series is the controlled device. Moreover, the connected device controlling the unit is the external controller.

2. Specifications

```
RS-232C connector (MX-8A only)
 Electronic specifications
```
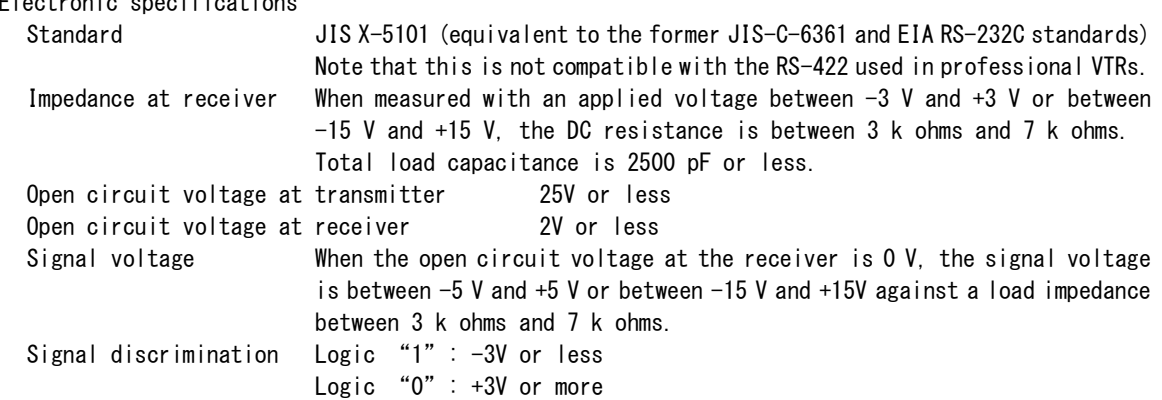

Communication format

```
Circuit type 3-wire, Half-duplex
Transmission type Digital binary serial
Data signal rate (baud rate) 4800/9600/19200/38400/57600 bits/sec
Data bits 7/8 bits
Parity bits None/ODD/EVEN
Stop bits 1/2 bit
```
Connector pin-out

 $\overline{a}$ 

Connector D-sub 9pin female (Inch screw thread)

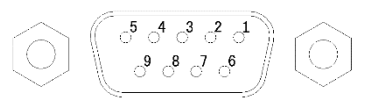

# Terminal pin-out and input/output signals

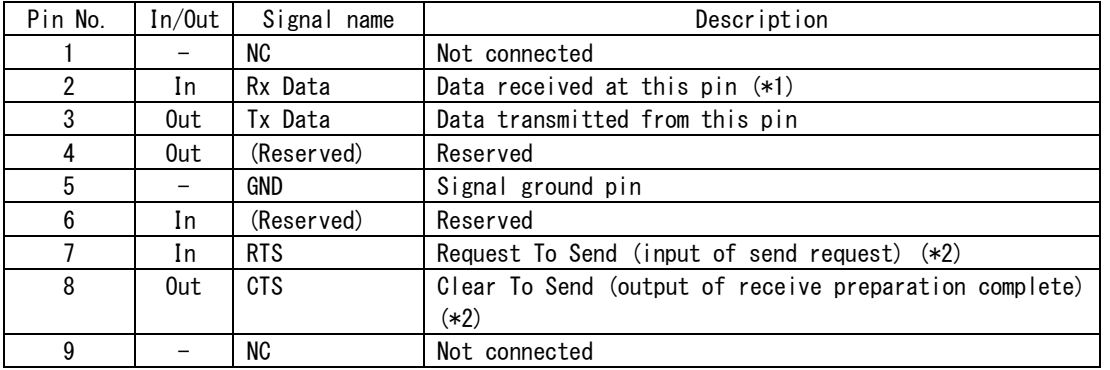

\*1: Make sure that a voltage applied to Pin No. 2 for Rx DATA conforms to the RS-232C standard. \*2: Pins No. 7 and 8 are short-circuited to receive or transmit RTS/CTS signals. When conducting RTS/CTS control, refer to the design of the external controller.

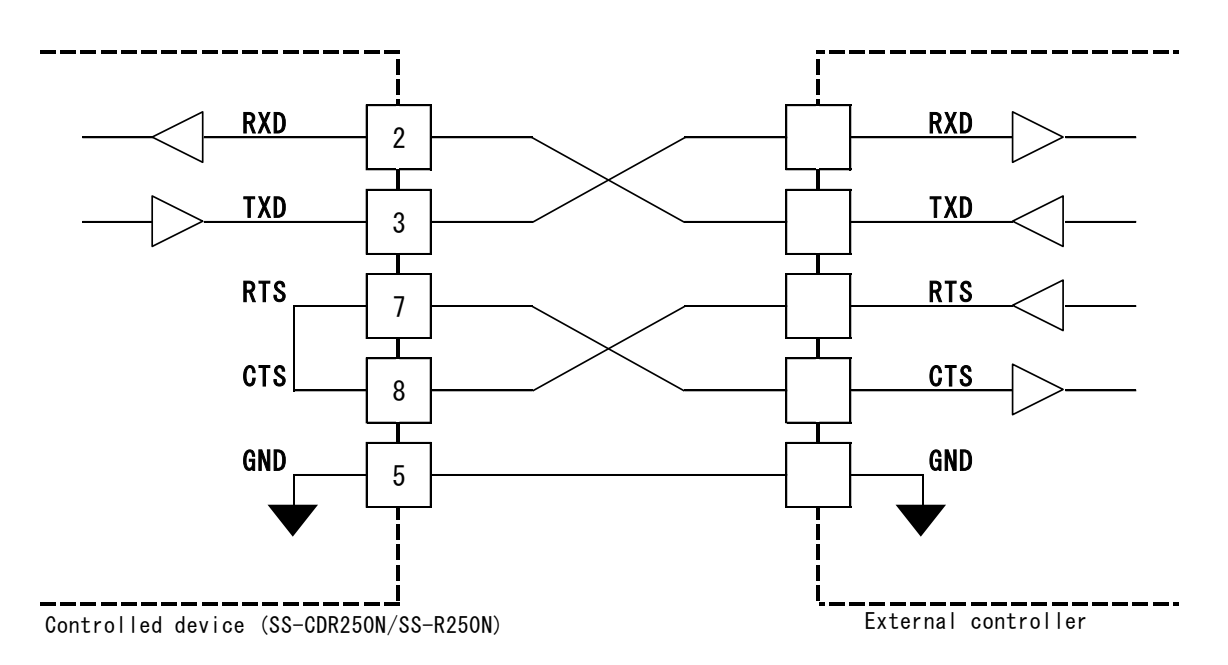

# ETHERNET connector

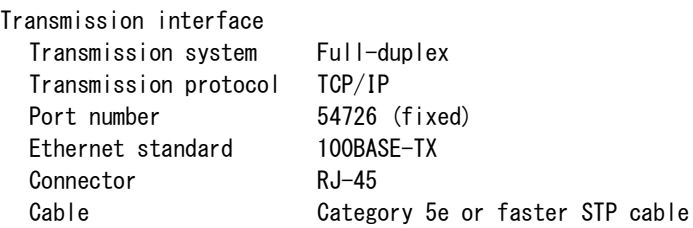

#### Overview of ETHERNET connection (LOGIN)

Logging in is necessary after connecting by TCP/IP with the controlled device to enable protocol interactions.

#### Login procedure

1. Connect by TCP/IP.

 For the IP address, enter that of the controlled device. The port number is "54726" (fixed).

- 2. Send a "CR+LF" command complete code. (Carriage return (CR: 0x0D) + line feed (LF: 0x0A)) The unit will reply with, "Enter Password".
- 3. Next send the password + "CR+LF" to log in.
	- No password is set for the controlled device when shipped new from the factory.
	- If no password has been set, send "CR+LF" only.
- 4. If the login succeeds, the unit will reply with, "Login Successful". This completes enabling protocol interactions with the unit.

# **ATTENTION**

 $\overline{a}$ 

- Only one Ethernet connection is to be made.
- If another host is already connected, the result will be "Another User Already Connected" and the connection will be ended.
- If no protocol exchange occurs for three minutes when connected, a timeout will occur and the connection will be ended.

 To prevent timeouts from occurring, retrieve the device name, for example, regularly (at intervals of less than three minutes).

#### Command Format Overview

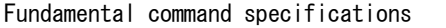

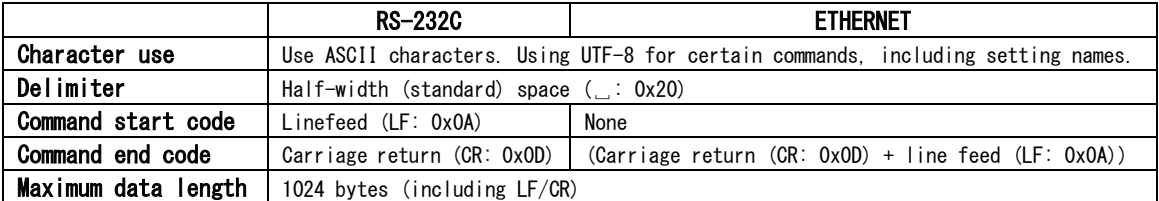

Command format

RS-232C

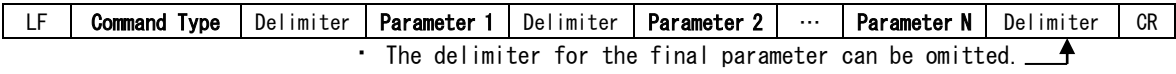

#### ETHERNET

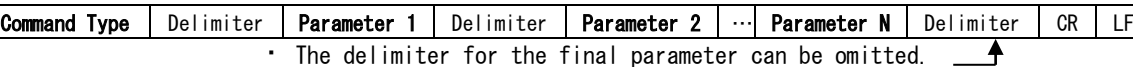

Command format details

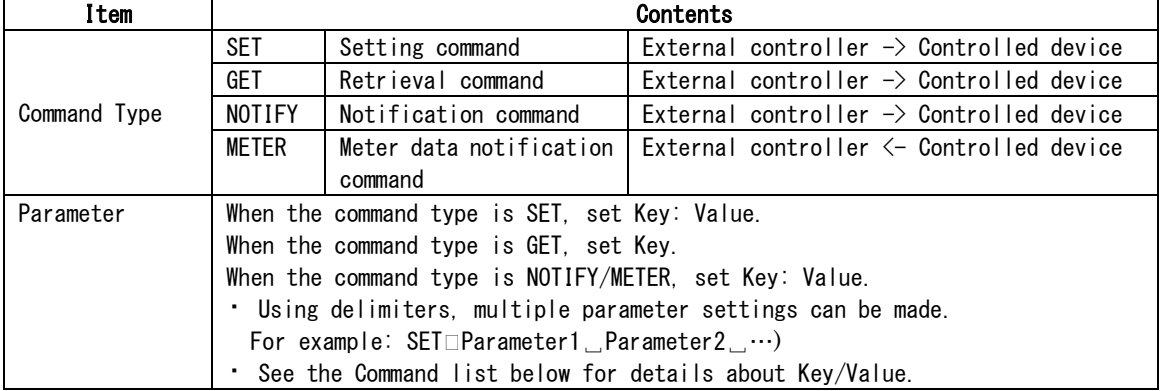

# Command details

#### SET command

 $\overline{a}$ 

Use this when you want to change a controlled device setting value. When the external controller sends a SET command and the controlled device receives it, the result will be sent to the external controller.

```
Detailed command examples
Example 1: Muting input channel 1
SET ANLGIN/1/MUTE:ON
      According to the result, one of the following responses will be sent from the controlled device 
      to the external controller.
      Setting made properly OK SET
      Setting not made properly OK SET ANLGIN/1/MUTE:ERRX
                                            (X depends on the parameter.)
         • If the setting value was changed, the result will be transmitted to the external 
            controller as a NOTIFY command.
      NOTIFY ANLGIN/1/MUTE:ON
Example 2: Muting input channels 1/2/3
SET ANLGIN/1/MUTE:ON ANLGIN/2/MUTE:ON ANLGIN/3/MUTE:ON
      According to the result, one of the following responses will be sent from the controlled device
```

```
to the external controller.
```

```
Setting made properly OK SET
```
Setting not made properly OK SET ANLGIN/3/MUTE:ERRX (The parameter that could not be set will result in an error.) • If the setting value was changed, the result will be transmitted to the external controller as a NOTIFY command. NOTIFY ANLGIN/1/MUTE:ON ANLGIN/2/MUTE:ON ANLGIN/3/MUTE:ON GET command Use this when you want to retrieve a controlled device setting value. When the external controller sends a GET command and the controlled device receives it, the result will be sent to the external controller. Detailed command examples Example 1: Retrieving the input channel 1 mute setting GET ANLGIN/1/MUTE According to the result, one of the following responses will be sent from the controlled device to the external controller. Setting made properly OK GET ANLGIN/1/MUTE:OFF Setting not made properly OK GET ANLGIN/1/MUTE:ERRX (X depends on the parameter.) Example 2: Retrieving the input channel 1/2/4 mute settings GET ANLGIN/1/MUTE ANLGIN/2/MUTE ANLGIN/3/MUTE According to the result, one of the following responses will be sent from the controlled device to the external controller. Setting made properly OK GET ANLGIN/1/MUTE:OFF ANLGIN/2/MUTE:OFF ANLGIN/3/MUTE:OFF Setting not made properly OK SET ANLGIN/1/MUTE:OFF ANLGIN/2/MUTE:OFF ANLGIN/3/MUTE:ERRX (The parameter that could not be set will result in an error.) NOTIFY command When a setting has been changed on a controlled device, it sends this to the external controller. Command examples

Example 1: When the input channel 1 mute setting has been changed (OFF→ON) NOTIFY ANLGIN/1/MUTE:ON

Example 2: When multiple settings have been changed NOTIFY ANLGIN/1/MUTE:ON ANLGIN/2/MUTE:ON ANLGIN/3/MUTE:ON

#### METER command

 $\overline{a}$ 

When a setting is made to acquire meter data, the controlled device sends this to the external controller.

(See the following command sequence example for details.)

Meter data acquisition setting example

1. Set the interval and total time for meter data acquisition (unit: milliseconds). SET METER/TOTAL:10000 METER/INTERVAL:100

2 Turn the setting ON for the meter data you want to acquire. SET ANLGIN/1/METER/PRE:ON

In this case, the control device will send meter data to the external controller for 10 seconds every 100 milliseconds (see below).

METER ANLGIN/1/METER/PRE:XXXXXXXX (XXXXXXXX: meter data value)

#### CID parameter (CID:XXXXXXXX) overview

A CID (Command ID) can be set in order to identify which SET/GET command prompted the response. If CID is set in a command, the controlled device will include it as is when responding to the remote controller.

Example 1: SET CID:12345678 ANLGIN/1/MUTE:ON  $\rightarrow$  OK SET CID:123456789

Example 2: GET CID:12345678 ANLGIN/1/MUTE  $\rightarrow$  OK GET CID:12345678 ANLGIN/1/MUTE:ON

#### Command errors

• If the command type sent to the controlled device cannot be recognized, it will return the command to the remote controller with "NG" (no good) added to the beginning.

Example 1

PUT ANLGIN/1/MUTE:ON  $\rightarrow$  NG PUT ANLGIN/1/MUTE: ON

• Due to a command parameter sent to the controlled device, a command is sent to the remote controller with "ERRX" (see below for X) added.

Example 1: When key was invalid (ERR1) GET ANLGIN/1/MUTEE  $\rightarrow$ GFT ANI GIN/1/MUTFF:FRR1

Example 2: When Value was invalid (ERR2) SET ANLGIN/1/TRIM:+40.0 →SET ANLGIN/1/TRIM:ERR2

#### Maximum command length

 $\overline{a}$ 

The maximum length of command that can be sent and received is 1024 bytes.

- Be careful not to let commands sent to the controlled device exceed 1024 bytes (including LF/CR).
- If a command sent from the controlled device in response to a GET command, for example, would exceed 1024 bytes, it will be divided into parts with suitable sizes and be sent from the control device to the external controller.

Command sequence examples

When the command type is SET/GET, make the external controller wait after it is sent to the controlled device until the controlled device sends a response to the command before sending the next SET/GET command.

Command sequence examples for each command type Example: SET command

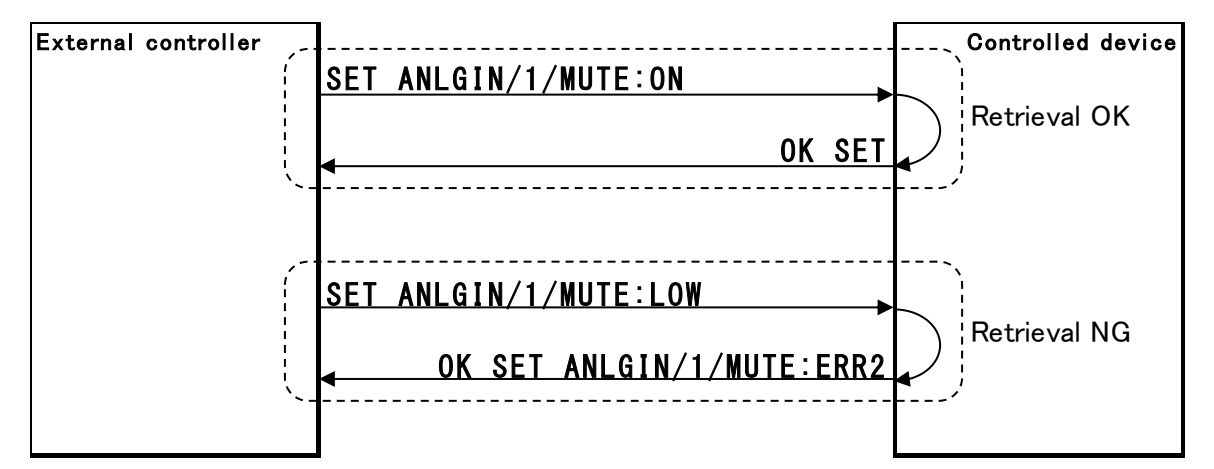

#### Example: GET command

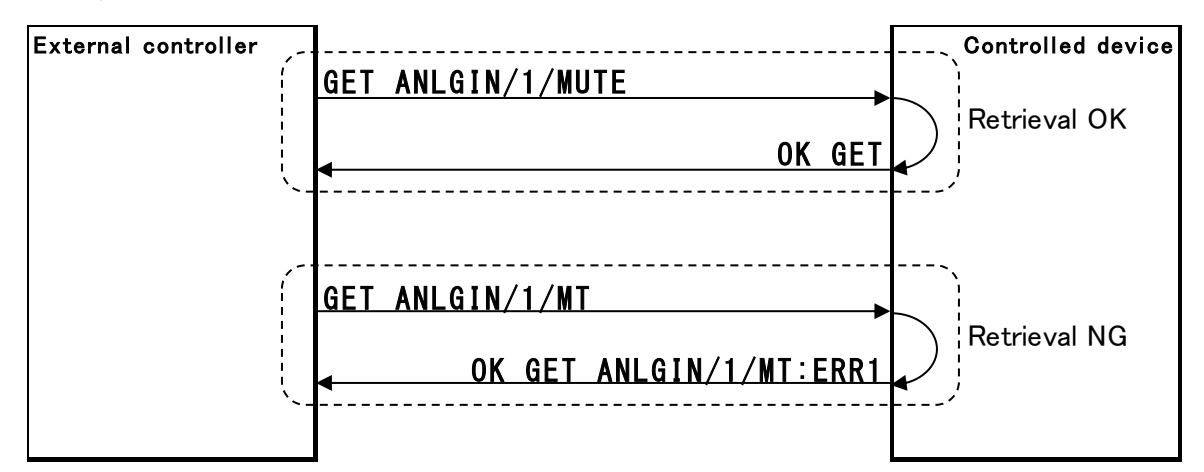

Example: NOTIFY command

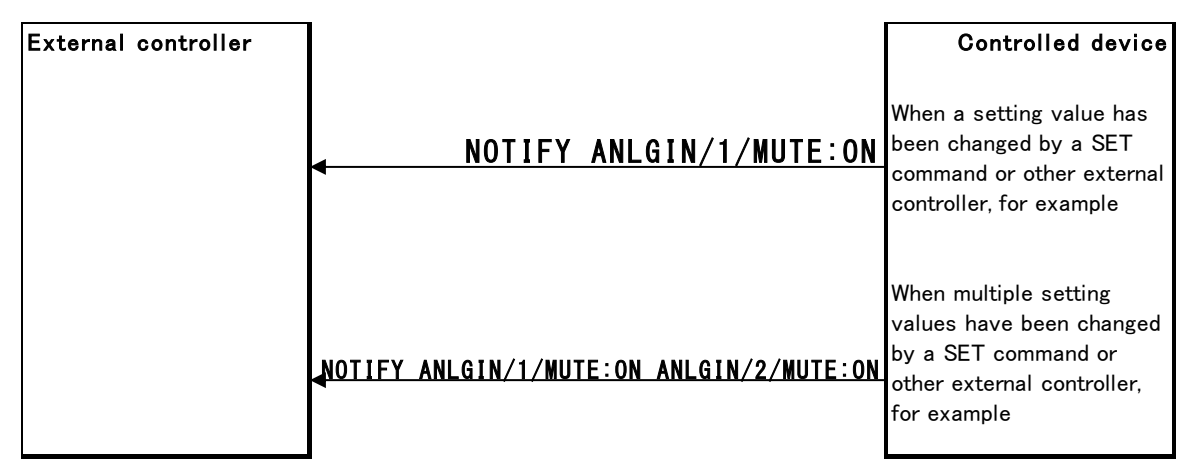

Example: METER command

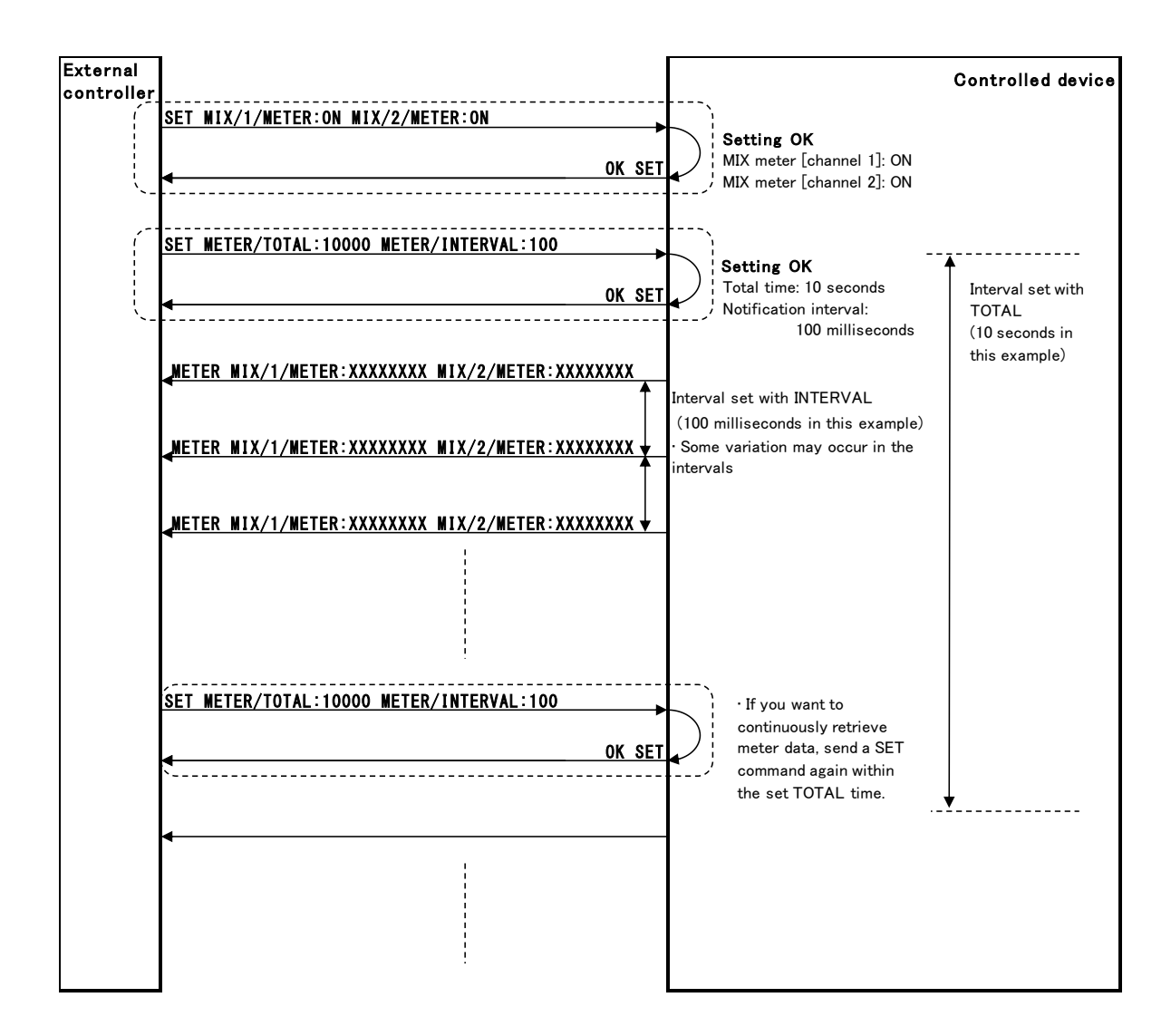

# 3. Command list

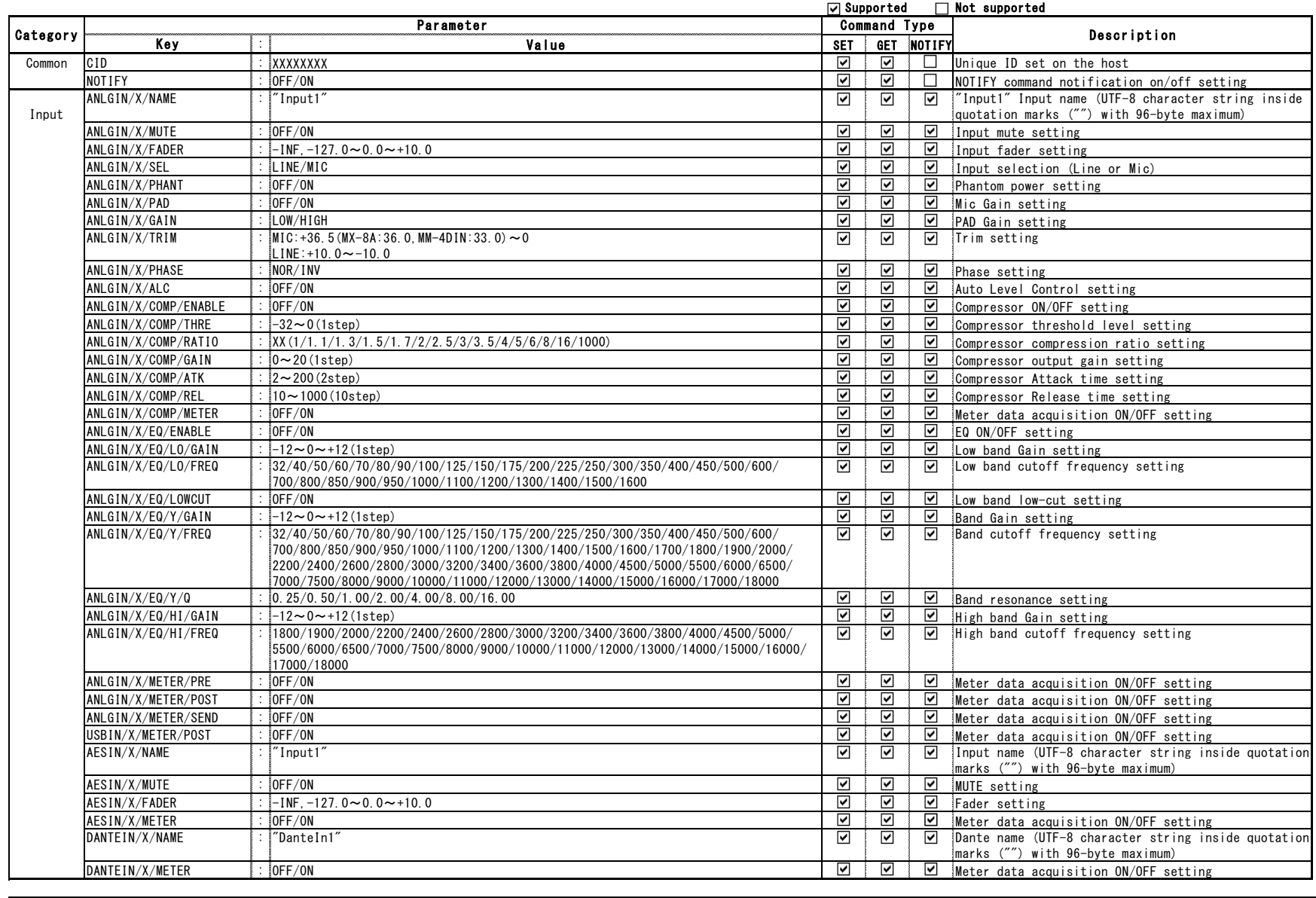

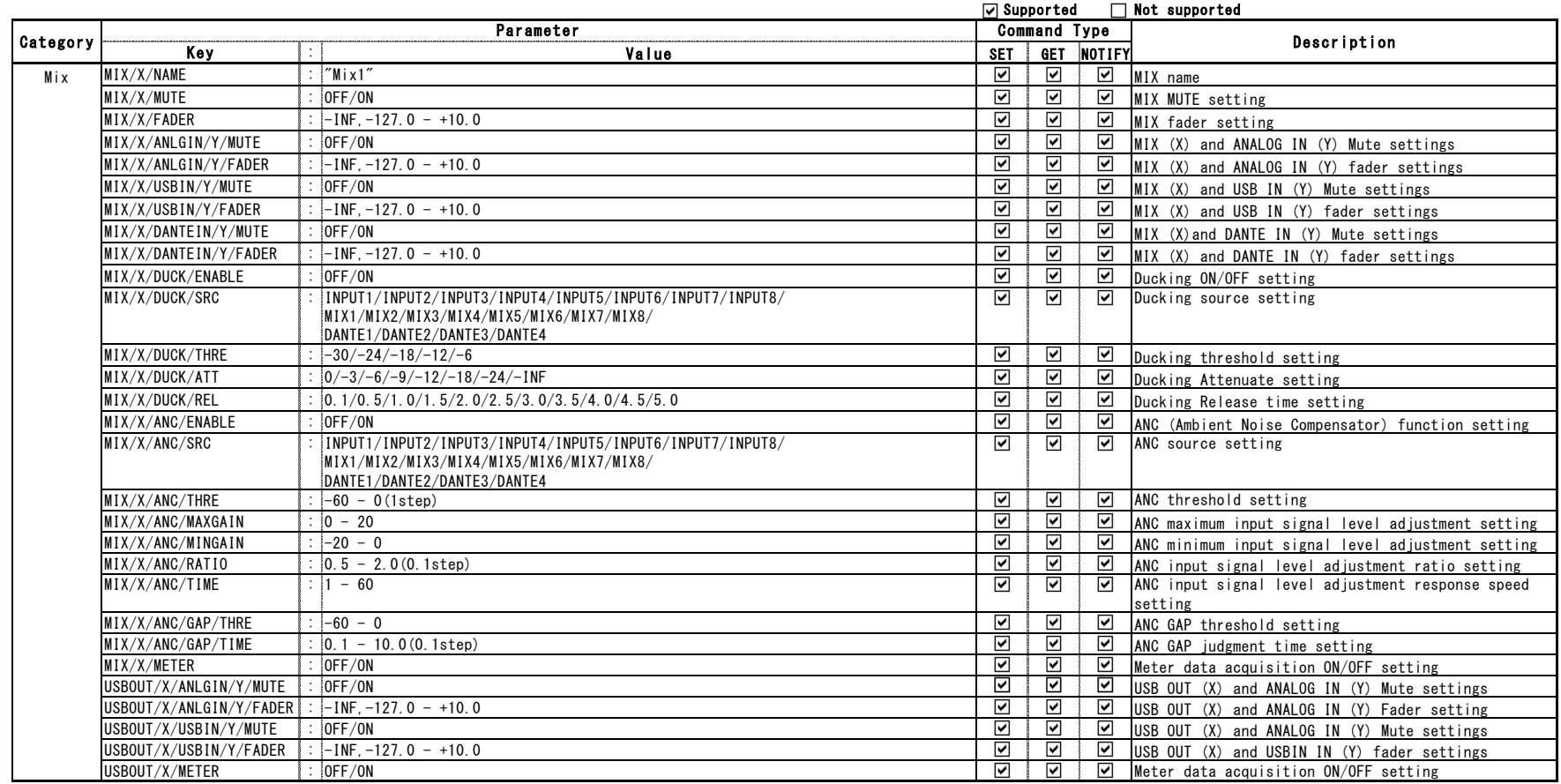

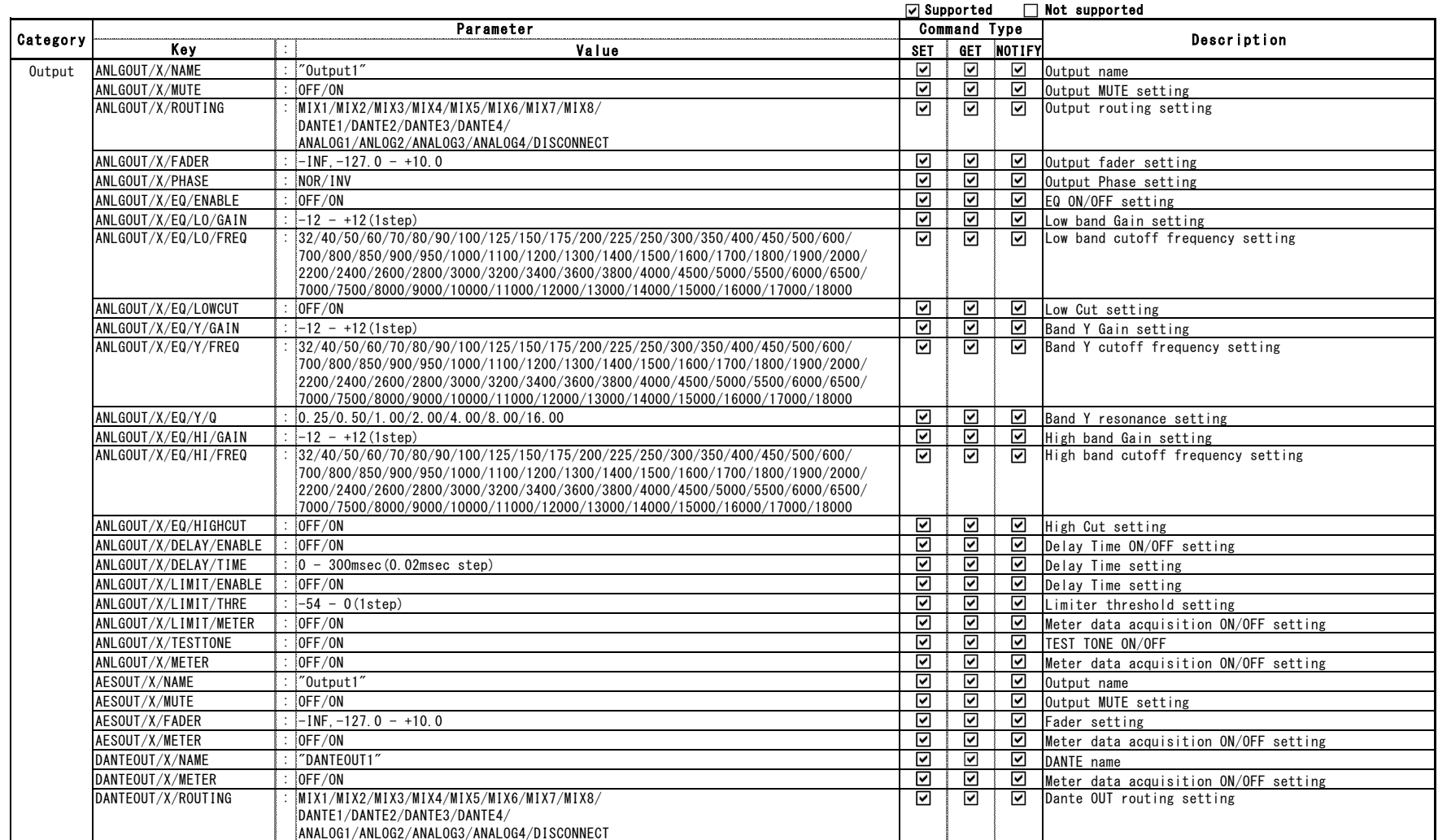

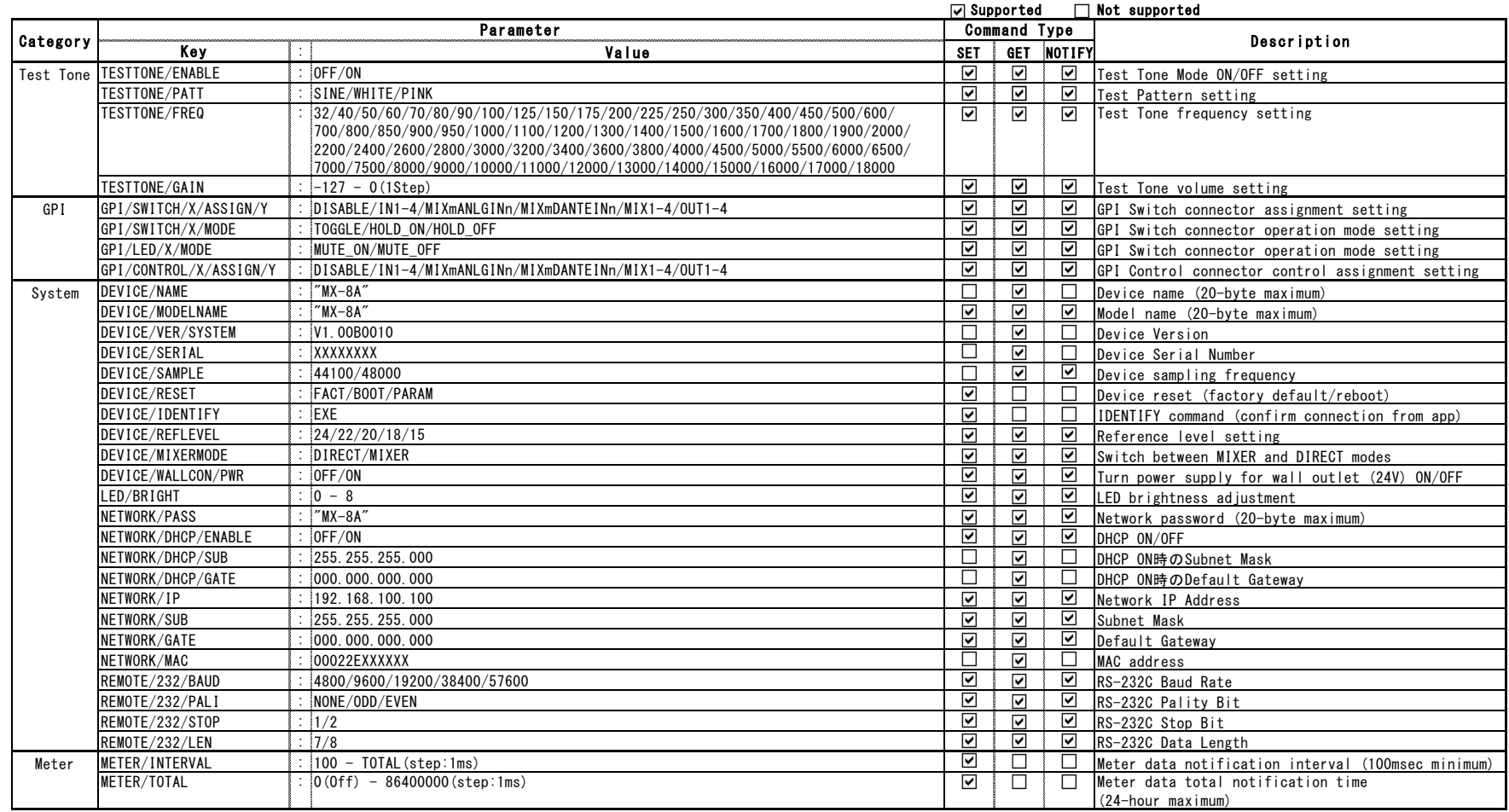

# 4. Command list

4.1 INPUT

**•** Analog input channel name

Use this to set the analog input channel name.

Command types: GET, SET, NOTIFY

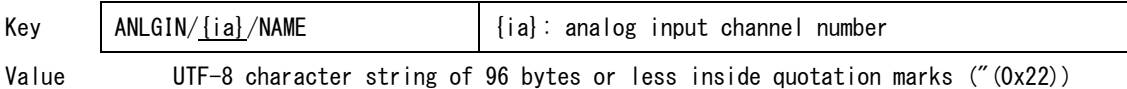

# **•** Analog input channel mute

Use this to set analog input channel muting.

Command types: GET, SET, NOTIFY

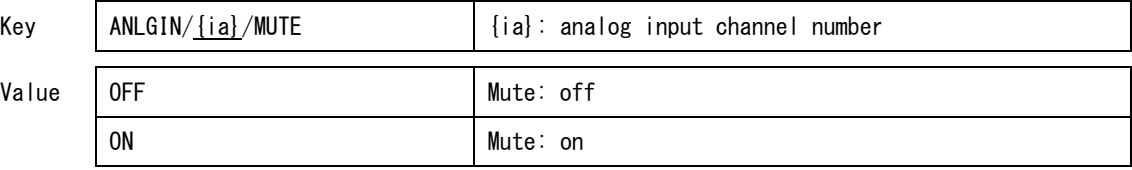

 $\bullet$  Analog input channel fader

Use this to set the analog input channel fader.

Command types: GET, SET, NOTIFY

Key | ANLGIN/{ia}/FADER | {ia}: analog input channel number Value -INF Regative infinity (muted)  $-127.0 - 0.0 - +10.0$  dB in 0.1dB increments

Analog input channel LINE/MIC select

Use this to set the Analog input LINE/MIC selection setting.

Command types: GET, SET, NOTIFY

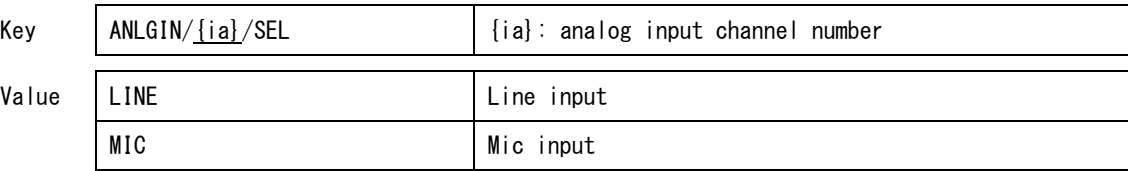

Analog (mic) input channel phantom power

Use this to set the analog (mic) input phantom power.

Command types: GET, SET, NOTIFY

Key | ANLGIN/<u>{ia}</u>/PHANT | {ia}: analog input channel number Value OFF Phantom power off ON Phantom power on

Analog (mic) input channel pad

Use this to set the analog (mic) input channel pad.

Command types: GET, SET, NOTIFY

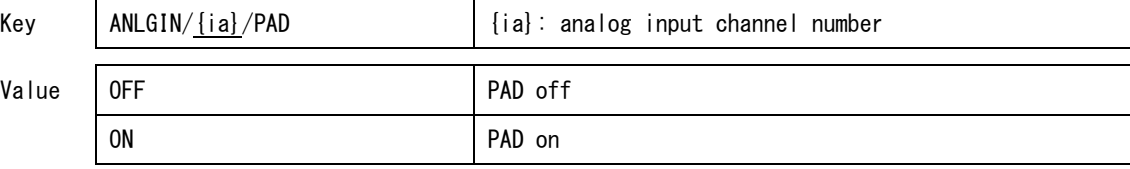

Analog (mic) input channel gain

Use this to set the analog (mic) input channel gain.

Command types: GET, SET, NOTIFY

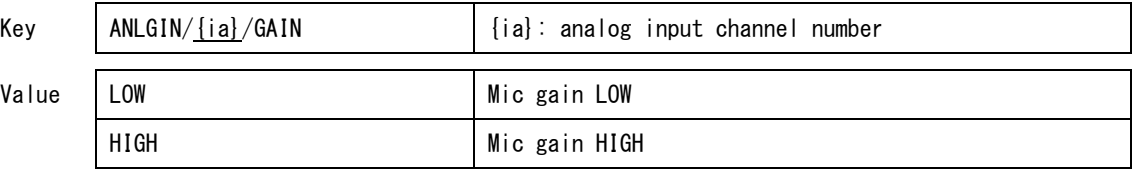

**•** Analog input channel trim

Use this to set the analog input channel trim.

Command types: GET, SET, NOTIFY

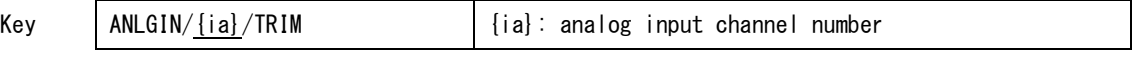

 $\overline{a}$ 

Value When LINE/MIC select is LINE

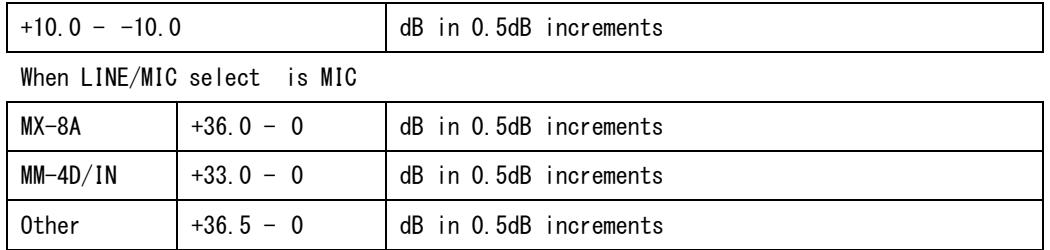

Analog input channel phase

Use this to set the analog input channel phase.

Command types: GET, SET, NOTIFY

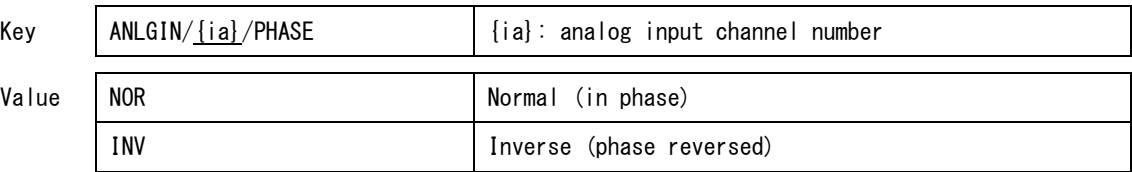

# Analog input channel ALC enable

Use this to set the analog input channel automatic level control function.

Command types: GET, SET, NOTIFY

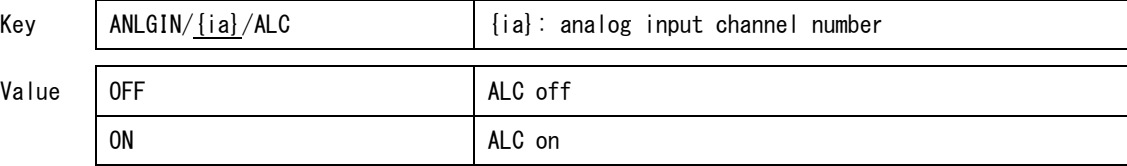

Analog input channel compressor enable

Use this to turn the analog input channel compressor on/off.

Command types: GET, SET, NOTIFY

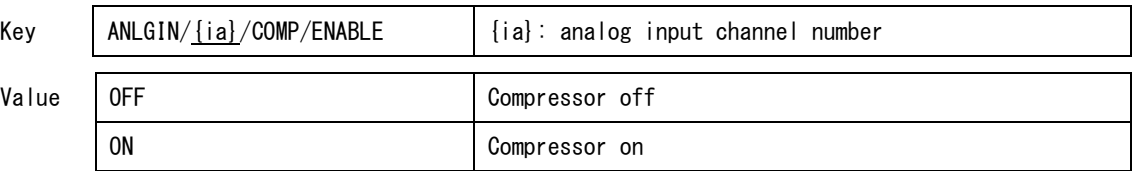

Analog input channel compressor threshold

Use this to set the analog input channel compressor threshold.

Command types: GET, SET, NOTIFY

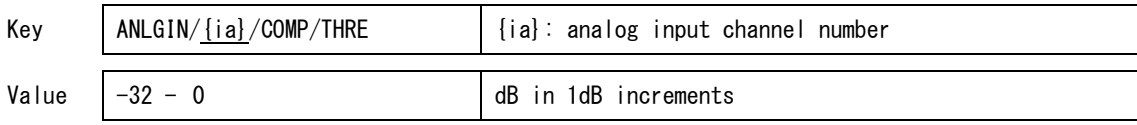

Analog input channel compressor ratio

Use this to set the analog input channel compressor ratio.

Command types: GET, SET, NOTIFY

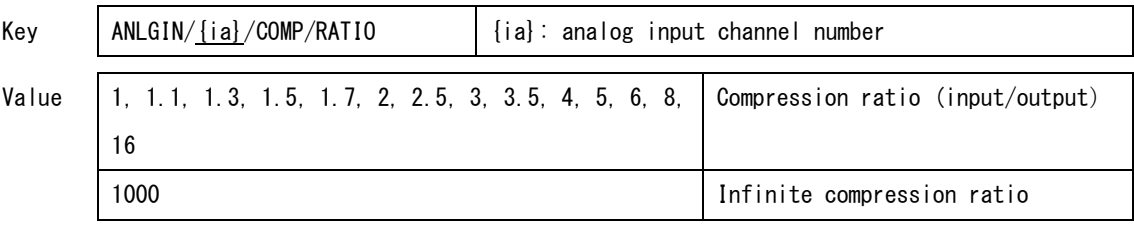

#### Analog input channel compressor gain

Use this to set the analog input channel compressor gain.

Command types: GET, SET, NOTIFY

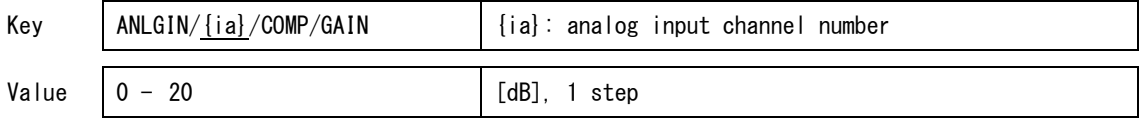

Analog input channel compressor attack time

Use this to set the analog input channel compressor attack time.

Command types: GET, SET, NOTIFY

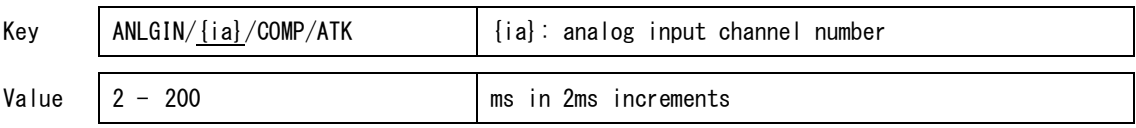

Analog input channel compressor release time

Use this to set the analog input channel compressor release time.

#### Command types: GET, SET, NOTIFY

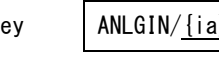

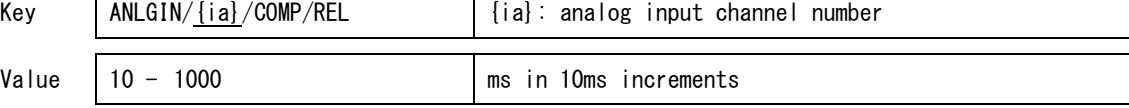

Analog input channel compressor meter enable

Use this to turn the analog input channel compressor meter data acquisition on/off. If on, when a "meter acquisition" command is issued, the compressor meter data will be sent.

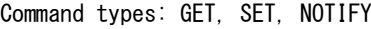

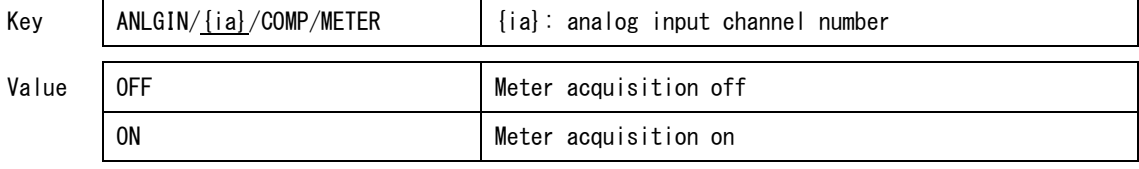

Analog input channel equalizer enable

Use this to enable/disable the analog input channel equalizer.

Command types: GET, SET, NOTIFY

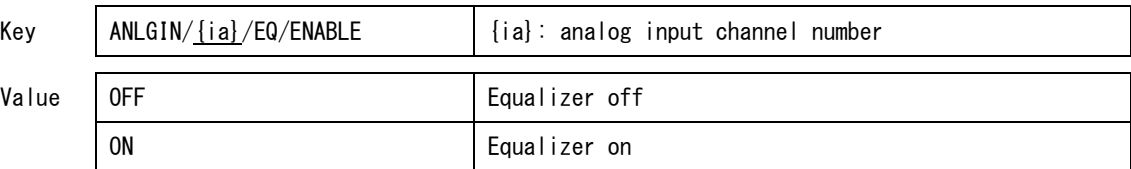

Analog input channel equalizer low band gain

Use this to set the low band gain for the analog input channel equalizer. When low cut is on, this setting has no effect.

Command types: GET, SET, NOTIFY

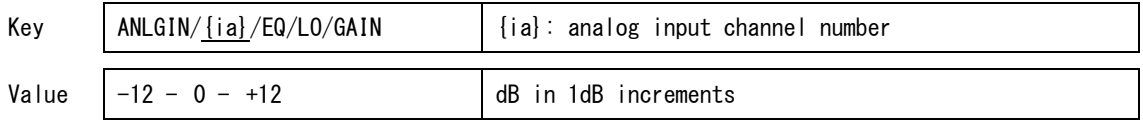

Analog input channel equalizer low band frequency

Use this to set the low band frequency for the analog input channel equalizer.

Command types: GET, SET, NOTIFY

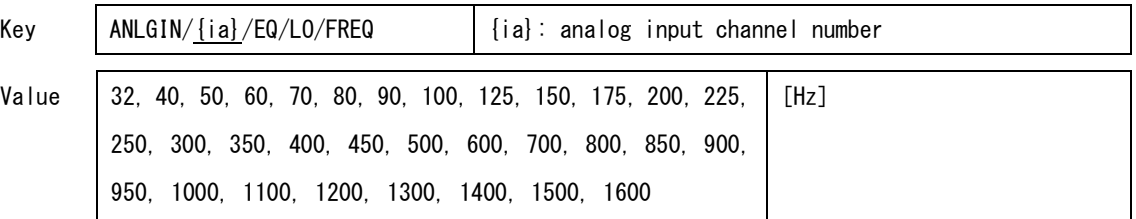

Analog input channel equalizer mid band gain

Use this to set the mid band gain for the analog input channel equalizer.

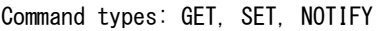

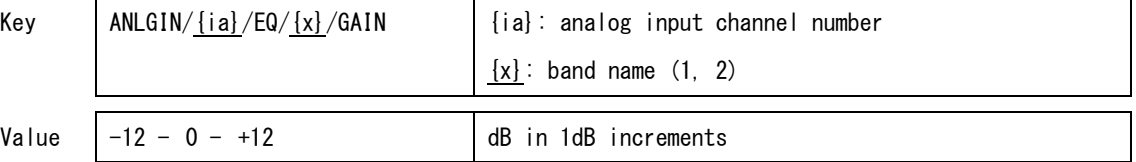

Analog input channel equalizer band low-cut enable

Use this to make the equalizer low band into a low cut filter for the analog input channel. Command types: GET, SET, NOTIFY

Key | ANLGIN/{ia}/EQ/LOWCUT | {ia}: analog input channel number Value OFF 2001 | Low cut off (shelving EQ mode) ON DOW CULTURAL LOW CULTURAL CONTROL CONTROL CONTROL CONTROL CONTROL CONTROL CONTROL CONTROL CONTROL CONTROL CONTROL CONTROL CONTROL CONTROL CONTROL CONTROL CONTROL CONTROL CONTROL CONTROL CONTROL CONTROL CONTROL CONTROL C

Analog input channel equalizer mid band frequency

Use this to set the mid band frequency for the analog input channel equalizer.

Command types: GET, SET, NOTIFY

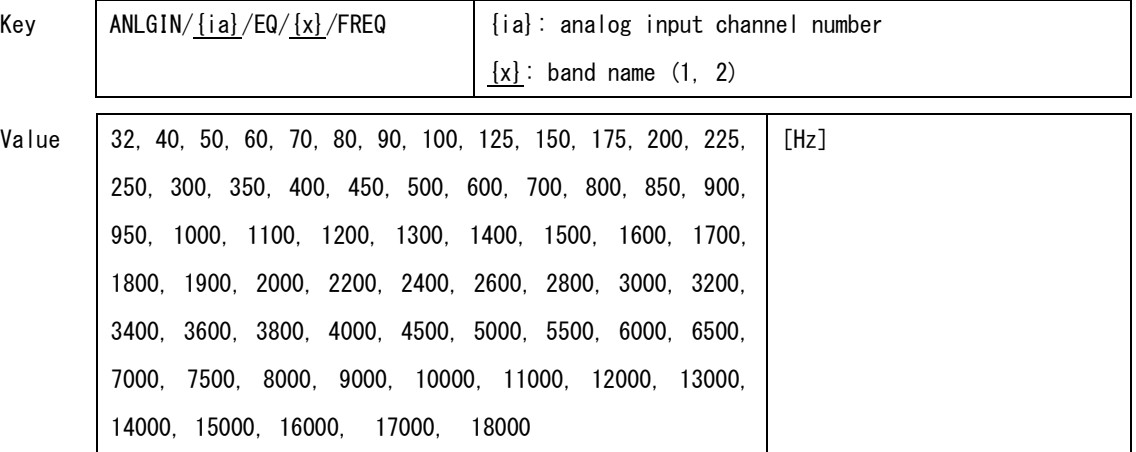

Analog input channel equalizer mid band Q

Use this to set the mid band Q for the analog input channel equalizer.

Command types: GET, SET, NOTIFY

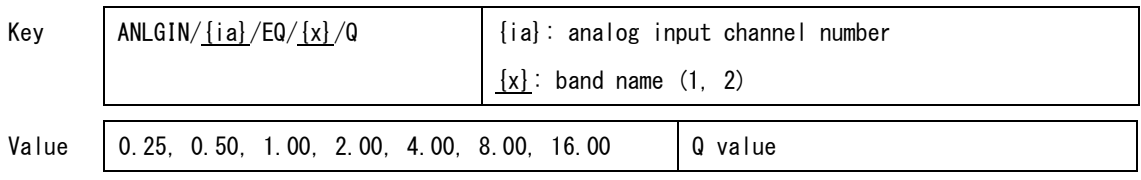

Analog input channel equalizer high band gain

Use this to set the high band gain for the analog input channel equalizer.

# Command types: GET, SET, NOTIFY

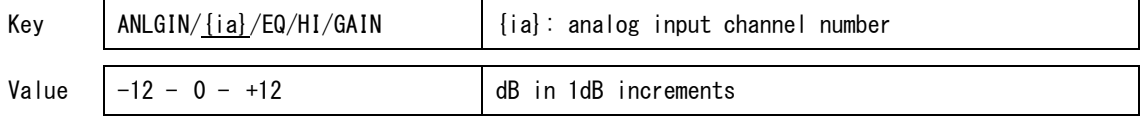

Analog input channel equalizer high band frequency

Use this to set the high band frequency for the analog input channel equalizer.

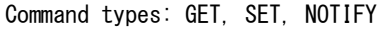

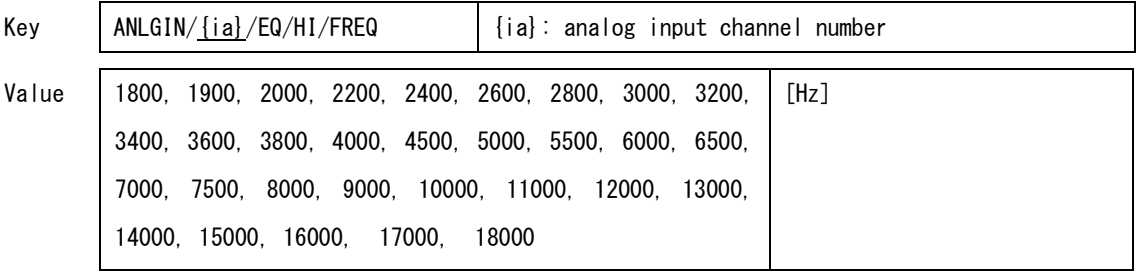

**•** Analog input channel pre meter enable

Use this to turn analog input channel pre meter data acquisition on/off. If on, when a "meter acquisition" command is issued, the compressor meter data will be sent.

Command types: GET, SET, NOTIFY

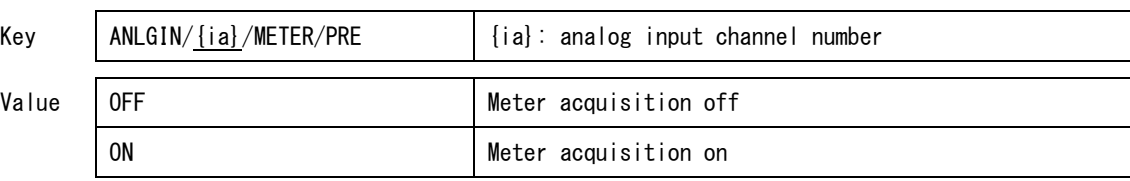

Analog input channel post meter enable

Use this to turn analog input channel post meter data acquisition on/off. If on, when a "meter acquisition" command is issued, the compressor meter data will be sent.

Command types: GET, SET, NOTIFY

 $\overline{a}$ 

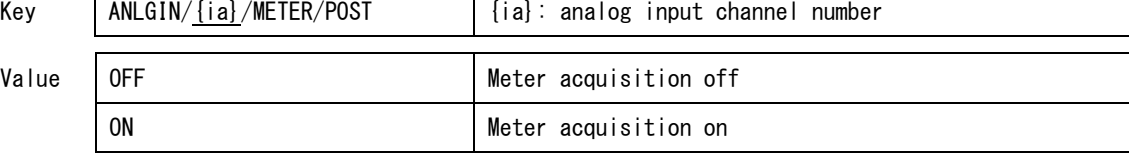

Analog input channel send meter enable

Use this to turn mixer bus send meter data acquisition on/off for the analog input channel. If on, when a "meter acquisition" command is issued, the compressor meter data will be sent. Command types: GET, SET, NOTIFY

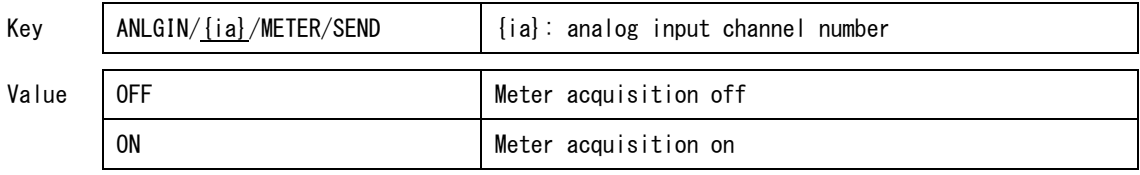

USB input channel post meter enable

Use this to turn USB input channel post meter data acquisition on/off. If on, when a "meter acquisition" command is issued, the compressor meter data will be sent.

Command types: GET, SET, NOTIFY

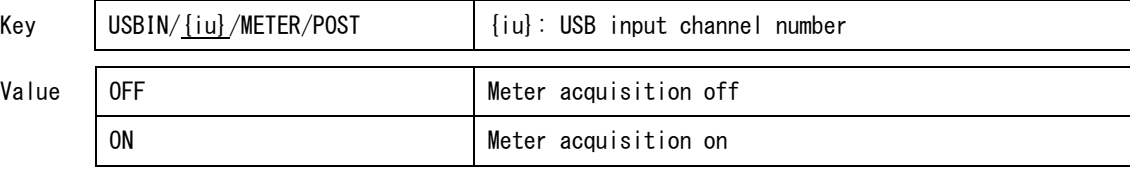

AES input channel name

Use this to set the AES input channel name.

Command types: GET, SET, NOTIFY

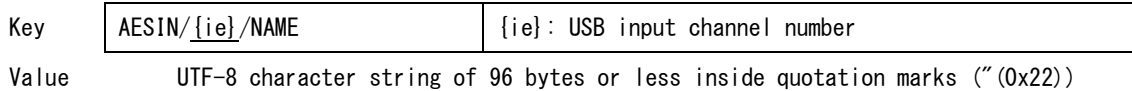

AES input channel mute

Use this to set the AES input channel muting.

Command types: GET, SET, NOTIFY

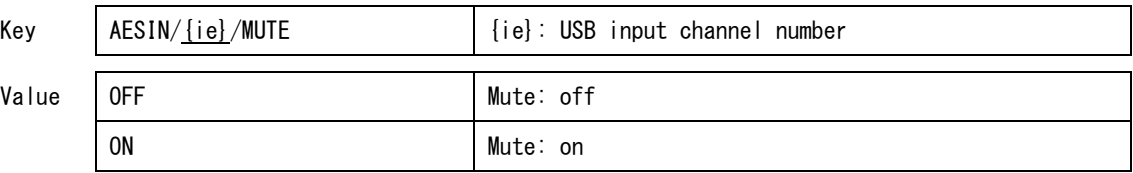

**•** AES input channel fader

Use this to set the AES input channel fader setting.

Command types: GET, SET, NOTIFY

 $\overline{a}$ 

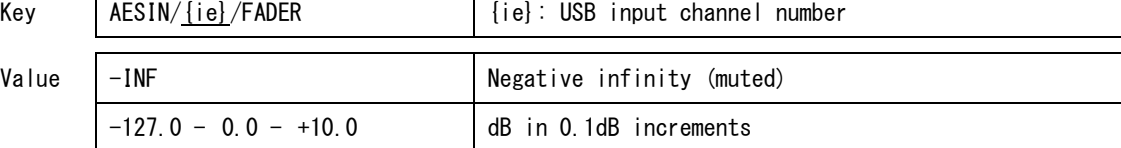

┯

AES input channel meter enable

Use this to turn AES input channel meter data acquisition on/off. If on, when a "meter acquisition" command is issued, the compressor meter data will be sent.

Command types: GET, SET, NOTIFY

 $\overline{a}$ 

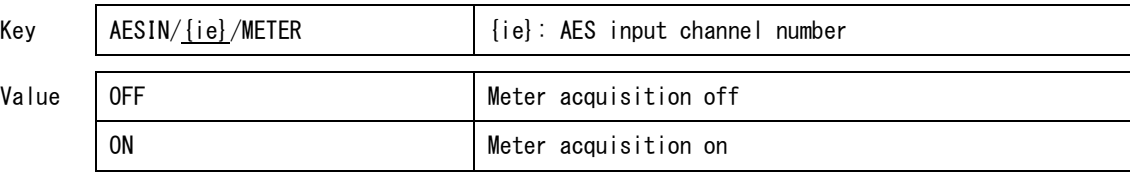

# **•** Dante input channel name

Use this to set the Dante input channel name.

Command types: GET, SET, NOTIFY

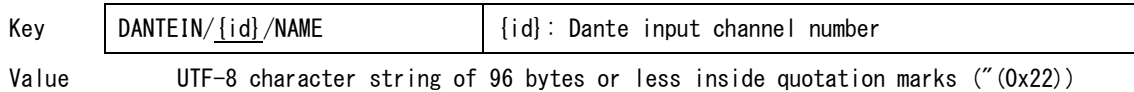

# **•** Dante input meter enable

Use this to turn Dante input signal meter data acquisition on/off. If on, when a "meter acquisition" command is issued, the compressor meter data will be sent.

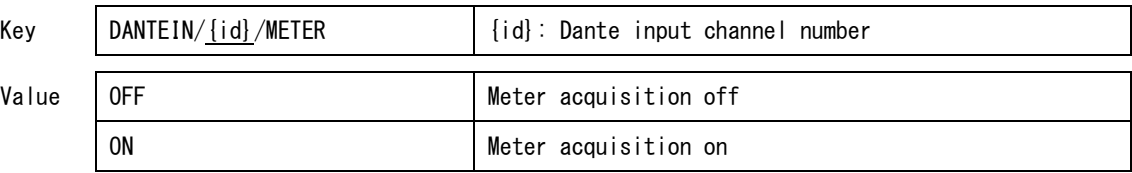

# 4.2 MIX

 $\bullet$  Mix bus name

Use this to set a mix bus name.

Command types: GET, SET, NOTIFY

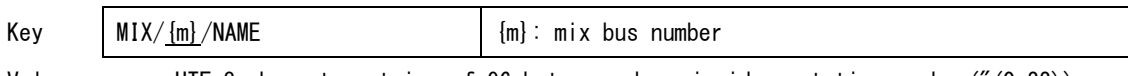

Value UTF-8 character string of 96 bytes or less inside quotation marks ("(0x22))

# $\bullet$  Mix bus mute

Use this to set mix bus muting.

Command types: GET, SET, NOTIFY

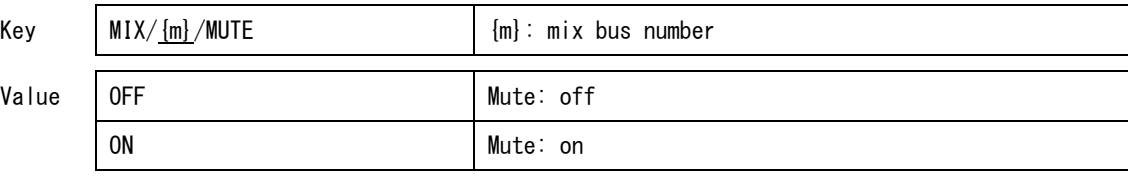

# $\bullet$  Mix bus fader

Use this to set a mix bus fader.

Command types: GET, SET, NOTIFY

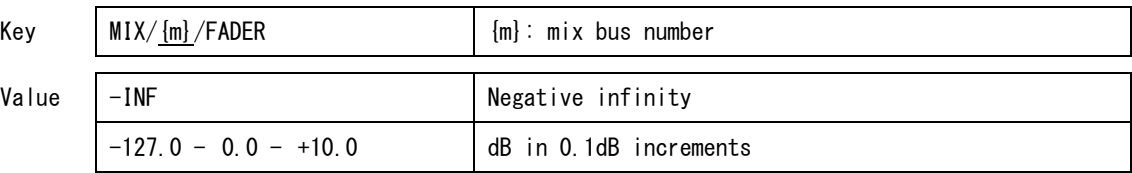

 $\bullet$  Mixer bus analog input channel mute

Use this to set mix bus analog input channel muting.

# Command types: GET, SET, NOTIFY

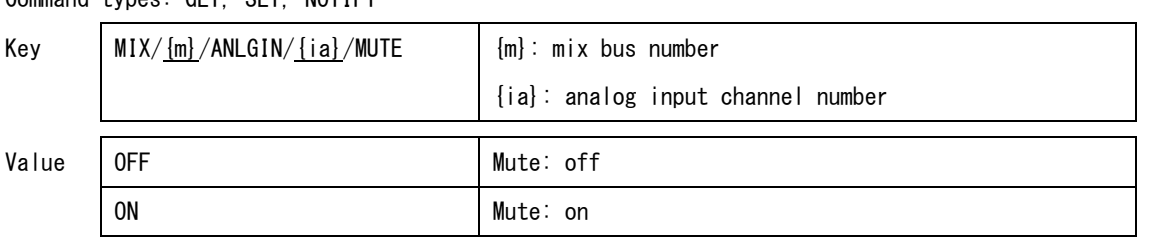

Mix bus analog input channel fader

Use this to set a mix bus analog input fader.

Command types: GET, SET, NOTIFY

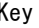

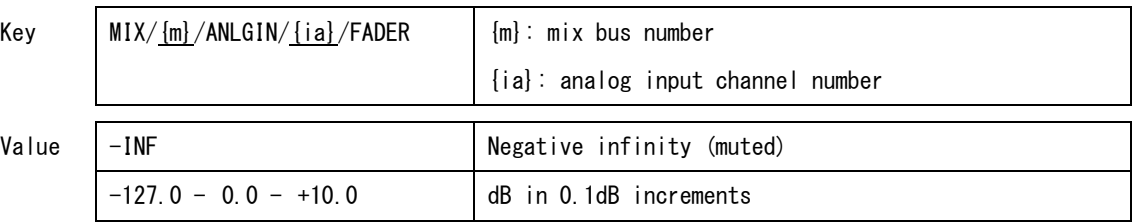

#### $\bullet$  Mix bus USB input channel mute

Use this to set mix bus USB input channel muting.

#### Command types: GET, SET, NOTIFY

![](_page_23_Picture_174.jpeg)

Value

# $\bullet$  Mix bus USB input channel fader

Use this to set mix bus USB input channel fader.

#### Command types: GET, SET, NOTIFY

![](_page_23_Picture_175.jpeg)

 $\bullet$  Mix bus DANTE input channel mute

Use this to set mix bus DANTE input channel muting.

Command types: GET, SET, NOTIFY

![](_page_23_Picture_176.jpeg)

 $\bullet$  Mix bus DANTE input channel fader

Use this to set a mix bus DANTE input channel fader.

Command types: GET, SET, NOTIFY

![](_page_24_Picture_184.jpeg)

 $\bullet$  Mix bus ducking enable

Use this to enable/disable mix bus ducking.

Command types: GET, SET, NOTIFY

![](_page_24_Picture_185.jpeg)

 $\bullet$  Mix bus ducking source

Use this to set the mix bus ducking source.

# Command types: GET, SET, NOTIFY

![](_page_24_Picture_186.jpeg)

 $\bullet$  Mix bus ducking threshold

Use this to set the mix bus ducking threshold.

Command types: GET, SET, NOTIFY

![](_page_24_Picture_187.jpeg)

Mix bus ducking attenuation

Use this to set the mix bus ducking attenuation.

Command types: GET, SET, NOTIFY

 $Key$   $MN/{m}/DUCK/ATT$   ${m}$   $m}$ : mix bus number Value  $\begin{vmatrix} 0 & -3 \\ -6 & -9 \\ -12 & -18 \\ -24 & -10 \end{vmatrix}$  [dB] -INF Negative infinity (muted)

 $\bullet$  Mix bus ducking release time

Use this to set the mix bus ducking release time.

Command types: GET, SET, NOTIFY

![](_page_25_Picture_186.jpeg)

 $\bullet$  Mix bus ANC enable

Use this to turn the mix bus ANC (Ambient Noise Compensator) function on/off.

```
Command types: GET, SET, NOTIFY
```
![](_page_25_Picture_187.jpeg)

#### $\bullet$  Mix bus ANC source

Use this to set the mix bus ANC source.

Command types: GET, SET, NOTIFY

![](_page_25_Picture_188.jpeg)

 $\bullet$  Mix bus ANC threshold

Use this to set the mix bus ANC threshold.

Command types: GET, SET, NOTIFY

![](_page_26_Picture_181.jpeg)

#### $\bullet$  Mix bus ANC max gain

Use this to set the mix bus ANC maximum gain.

Command types: GET, SET, NOTIFY

![](_page_26_Picture_182.jpeg)

 $\bullet$  Mix bus ANC min gain

Use this to set the mix bus ANC minimum gain.

Command types: GET, SET, NOTIFY

![](_page_26_Picture_183.jpeg)

#### $\bullet$  Mix bus ANC ratio

Use this to set the mix bus ANC gain ratio.

Command types: GET, SET, NOTIFY

![](_page_26_Picture_184.jpeg)

 $\bullet$  Mix bus ANC response time

Use this to set the mix bus ANC gain adjustment response time.

Command types: GET, SET, NOTIFY

![](_page_26_Picture_185.jpeg)

 $\bullet$  Mix bus ANC gap threshold

Use this to set the mix bus gap threshold.

Command types: GET, SET, NOTIFY

![](_page_27_Picture_154.jpeg)

#### $\bullet$  Mix bus ANC gap time

Use this to set the mix bus ANC gap release judgment time.

Command types: GET, SET, NOTIFY

![](_page_27_Picture_155.jpeg)

#### $\bullet$  Mix bus meter enable

Use this to turn mix bus meter data acquisition on/off. If on, when a Meter interval/Meter total time command is issued, the compressor meter data will be sent.

Command types: GET, SET, NOTIFY

![](_page_27_Picture_156.jpeg)

USB OUT mix bus analog input mute

Use this to set USB OUT mix bus analog input channel muting.

Command types: GET, SET, NOTIFY

![](_page_27_Picture_157.jpeg)

USB OUT mix bus analog input fader

Use this to set a USB OUT mix bus analog input channel fader.

Command types: GET, SET, NOTIFY

![](_page_28_Picture_165.jpeg)

# USB OUT mix bus USB input mute

Use this to set USB OUT mix bus USB input channel muting.

Command types: GET, SET, NOTIFY

![](_page_28_Picture_166.jpeg)

Value

# USB OUT mix bus USB input fader

Use this to set a USB OUT mix bus USB input channel fader.

Command types: GET, SET, NOTIFY

![](_page_28_Picture_167.jpeg)

 $\overline{a}$ 

USB OUT mix bus meter enable

Use this to turn USB OUT mix bus meter data acquisition on/off. If on, when a Meter interval/Meter total time command is issued, the compressor meter data will be sent.

![](_page_28_Picture_168.jpeg)

# 4.3 Output

Analog output channel name

Use this to set the analog output channel name.

Command types: GET, SET, NOTIFY

![](_page_29_Picture_178.jpeg)

**•** Analog output channel mute

Use this to set analog output channel muting.

Command types: GET, SET, NOTIFY

![](_page_29_Picture_179.jpeg)

Analog output channel routing

Use this to set analog output channel routing (source selection).

Command types: GET, SET, NOTIFY

 $\mathsf{r}$ 

 $\overline{a}$ 

![](_page_29_Picture_180.jpeg)

Analog output channel fader

Use this to set an analog output signal fader.

![](_page_29_Picture_181.jpeg)

Analog output channel phase

Use this to set the analog output channel phase.

Command types: GET, SET, NOTIFY

![](_page_30_Picture_183.jpeg)

# Analog output channel equalizer enable

Use this to enable/disable the analog output channel equalizer.

Command types: GET, SET, NOTIFY

 $\overline{a}$ 

![](_page_30_Picture_184.jpeg)

Analog output channel equalizer low band gain

Use this to set the low band gain for the analog output channel equalizer.

Command types: GET, SET, NOTIFY

![](_page_30_Picture_185.jpeg)

Analog output channel equalizer low band frequency

Use this to set the low band frequency for the analog output channel equalizer.

Command types: GET, SET, NOTIFY

| Kev   | $ANLGOUT/$ {oa} $/EQ/LO/FREQ$                                                                                                    |  | ${oa}$ : analog output channel number                                |
|-------|----------------------------------------------------------------------------------------------------|--|----------------------------------------------------------------------|
| Value | 32, 40, 50, 60, 70, 80, 90, 100, 125, 150, 175, 200,<br>225, 250, 300, 350, 400, 450, 500, 600, 700, 800,<br>850, 900, 950, 1000, 1100, 1200, 1300, 1400, 1500,<br>1600, 1700, 1800, 1900, 2000, 2200, 2400, 2600,<br>2800, 3000, 3200, 3400, 3600, 3800, 4000, 4500,<br>5000, 5500, 6000, 6500, 7000, 7500, 8000, 9000,<br>10000, 11000, 12000, 13000, 14000, 15000, 16000,<br>18000 |  | [Hz].<br>$32 - 1600$ Hz : low cut off<br>$32 - 18000$ Hz: low cut on |

Analog output channel equalizer low cut

Use this to change the equalizer low band into a low cut filter for the analog output channel. Command types: GET, SET, NOTIFY

 $Key$  | ANLGOUT/ ${oa}$ /EQ/LOWCUT |  ${oa}$ : analog output channel number Value OFF 1000 | Low cut disabled (shelving enabled) ON DWS Low cut enabled

Analog output channel equalizer mid band gain

Use this to set the mid band gain for the analog output channel equalizer.

Command types: GET, SET, NOTIFY

![](_page_31_Picture_181.jpeg)

Analog output channel equalizer mid band frequency

Use this to set the mid band frequency for the analog output channel equalizer.

Command types: GET, SET, NOTIFY

![](_page_31_Picture_182.jpeg)

Analog output channel equalizer mid band Q

Use this to set the mid band Q for the analog output channel equalizer.

Command types: GET, SET, NOTIFY

![](_page_31_Picture_183.jpeg)

Analog output channel equalizer high band gain

Use this to set the high band gain for the analog output channel equalizer.

Command types: GET, SET, NOTIFY

| Key   | ANLGOUT/ <u>{oa}</u> /EQ/HI/GAIN | {oa}: analog output channel number |  |
|-------|----------------------------------|------------------------------------|--|
| Value | $ -12 - 0 - +12 $                | [dB], 1 step                       |  |

Analog output channel equalizer high band frequency

Use this to set the high band frequency for the analog output channel equalizer.

Command types: GET, SET, NOTIFY

![](_page_32_Picture_186.jpeg)

Analog output channel equalizer high cut

Use this to set the high cut of the high band for the analog output channel equalizer.

Command types: GET, SET, NOTIFY

 $\overline{a}$ 

![](_page_32_Picture_187.jpeg)

Analog output channel delay enable

Use this to enable/disable the analog output channel delay.

![](_page_32_Picture_188.jpeg)

Analog output channel delay time

Use this to set the analog output channel delay time.

Command types: GET, SET, NOTIFY

![](_page_33_Picture_149.jpeg)

Analog output channel limiter enable

Use this to enable/disable the analog output channel limiter.

Command types: GET, SET, NOTIFY

 $\overline{a}$ 

![](_page_33_Picture_150.jpeg)

Analog output channel limiter threshold

Use this to set the analog output channel limiter threshold.

```
Command types: GET, SET, NOTIFY
```
![](_page_33_Picture_151.jpeg)

Analog output channel limiter meter enable

Use this to turn limiter output meter data acquisition on/off for the analog output channel. If on, when a Meter interval/Meter total time command is issued, the compressor meter data will be sent.

![](_page_33_Picture_152.jpeg)

Analog output channel test tone

Use this to set the analog output channel test tone output.

Command types: GET, SET, NOTIFY

![](_page_34_Picture_154.jpeg)

# Analog output channel meter enable

Use this to turn analog output channel meter data acquisition on/off. If on, when a Meter interval/Meter total time command is issued, the compressor meter data will be sent. Command types: GET, SET, NOTIFY

![](_page_34_Picture_155.jpeg)

#### **•** AES output channel name

Use this to set the AES output channel name.

Command types: GET, SET, NOTIFY

![](_page_34_Picture_156.jpeg)

**•** AES output channel mute

 $\overline{a}$ 

Use this to set AES output channel muting.

![](_page_34_Picture_157.jpeg)

**•** AES output channel fader

Use this to set the AES output channel fader.

Command types: GET, SET, NOTIFY

![](_page_35_Picture_158.jpeg)

# • AES output meter enable

Use this to turn AES output channel meter data acquisition on/off. If on, when a Meter interval/Meter total time command is issued, the compressor meter data will be sent.

Command types: GET, SET, NOTIFY

![](_page_35_Picture_159.jpeg)

**•** Dante output channel name

Use this to set the Dante output channel name.

Command types: GET, SET, NOTIFY

 $\overline{a}$ 

![](_page_35_Picture_160.jpeg)

Dante output channel meter enable

Use this to turn Dante output channel meter data acquisition on/off. If on, when a Meter interval/Meter total time command is issued, the compressor meter data will be sent. Command types: GET, SET, NOTIFY

![](_page_35_Picture_161.jpeg)

Dante output channel routing

Use this to set the Dante output channel routing.

Command types: GET, SET, NOTIFY

![](_page_36_Picture_69.jpeg)

- 4.4 Test Tone
- **•** Test tone enable

Use this to enable/disable the test tone.

Command types: GET, SET, NOTIFY

Key

![](_page_37_Picture_178.jpeg)

#### **•** Test tone generation pattern

Use this to set the test tone generation pattern.

#### Command types: GET, SET, NOTIFY

Key **TESTTONE/PATT** 

![](_page_37_Picture_179.jpeg)

![](_page_37_Picture_180.jpeg)

#### • Test tone frequency

Use this to set the frequency if the test tone generation pattern is set to SINE.

 $\overline{\phantom{a}}$ 

Command types: GET, SET, NOTIFY

![](_page_37_Picture_181.jpeg)

**•** Test tone gain

 $\overline{a}$ 

Use this to set the test tone gain. The test tone is generated at full scale.

![](_page_37_Picture_182.jpeg)

# 4.5 GPI

# GPI switch assign

Use this to set GPI switch connector operation assignments. (Up to four functions can be assigned to one switch.)

Command types: GET, SET, NOTIFY

![](_page_38_Picture_145.jpeg)

# GPI switch mode

This sets the GPI switch connector operation mode.

Command types: GET, SET, NOTIFY

![](_page_38_Picture_146.jpeg)

**•** GPI LED mode

This sets the GPI LED connector operation mode.

Command types: GET, SET, NOTIFY

![](_page_39_Picture_137.jpeg)

GPI control assign

 $\overline{a}$ 

Use this to set GPI CONTROL connector operation assignments. (Up to four functions can be assigned to one switch.)

![](_page_39_Picture_138.jpeg)

# 4.6 Meter

# Meter interval

This sets the meter data transmission interval. If this command is sent, the controlled device will keep sending meter data for the time set with Meter total time . For details about data sent from the controlled device, see the meter value list in the Appendix 5.3.

command type SET

![](_page_40_Picture_91.jpeg)

# $\bullet$  Meter total time

This sets the meter data transmission time. If this command is sent, the controlled device will keep sending meter data for the time set. For details about data sent from the controlled device, see the meter value list in the Appendix 5.3.

command type SET

![](_page_40_Picture_92.jpeg)

- 4.7 System
- 4.7.1 Device
- **•** Device name

This acquires the model name of the controlled device.

![](_page_41_Picture_171.jpeg)

![](_page_41_Picture_172.jpeg)

#### **•** Device nickname

This sets the nickname of the controlled device.

Command types: SET, GET, NOTIFY

![](_page_41_Picture_173.jpeg)

Value UTF-8 character string of 96 bytes or less inside quotation marks ("(0x22))

**•** Device system version

This acquires the version number of the controlled device.

Command type: GET

![](_page_41_Picture_174.jpeg)

 $\overline{a}$ 

![](_page_41_Picture_175.jpeg)

#### **•** Device serial number

This acquires the serial number of the controlled device.

Command type: GET

![](_page_41_Picture_176.jpeg)

Value 8 characters (English alphabet and numbers)

# Device sample rate

This acquires the sample rate of the controlled device.

command type GET, NOTIFY

![](_page_41_Picture_177.jpeg)

**•** Device reset

This resets the controlled device.

command type SET

![](_page_42_Picture_142.jpeg)

**•** Device identify

This identifies the controlled device.

For details about operation when identifying, see Appendix 5.2.

command type SET

![](_page_42_Picture_143.jpeg)

# **•** Device reference level

Use this to set the controlled device reference level (maximum input level).

Command types: SET, GET, NOTIFY

![](_page_42_Picture_144.jpeg)

# **•** Device mixer mode

This sets the mixer mode of the controlled device.

# Command types: SET, GET, NOTIFY

![](_page_42_Picture_145.jpeg)

Device wall controller power

Set the power supply to the RS-485 wall controller of the controlled device.

Command types: SET, GET, NOTIFY

Key

![](_page_43_Picture_179.jpeg)

![](_page_43_Picture_180.jpeg)

#### • Device LED brightness

This sets the LED brightness of the controlled device.

Command types: SET, GET, NOTIFY

![](_page_43_Picture_181.jpeg)

![](_page_43_Picture_182.jpeg)

T

# 4.7.2 Network

**•** Network password

Set the password used to connect to the controlled device from the network.

Command types: SET, GET, NOTIFY

![](_page_43_Picture_183.jpeg)

Value UTF-8 character string of 96 bytes or less inside quotation marks ("(0x22))

• Network DHCP enable

This turns the DHCP function on/off.

Command types: SET, GET, NOTIFY

![](_page_43_Picture_184.jpeg)

 $\overline{a}$ 

![](_page_43_Picture_185.jpeg)

• Network DHCP subnet address

This acquires the subnet address set by DHCP.

Command type: GET

![](_page_43_Picture_186.jpeg)

# Network DHCP default gateway IP address

This acquires the default gateway address set by DHCP.

Command type: GET

![](_page_44_Picture_151.jpeg)

#### • Network IP address

This acquires the device IP address. When DHCP is off, use this to set the IP address.

command type GET, SET, NOTIFY

![](_page_44_Picture_152.jpeg)

#### Network subnet address

When DHCP is off, use this to set the subnet address.

```
command type GET, SET, NOTIFY
```
![](_page_44_Picture_153.jpeg)

#### Network default gateway address

When DHCP is off, use this to set the default gateway address.

command type GET, SET, NOTIFY

Key | NETWORK/GATE Value xxx.xxx.xxx.xxx Ex. 192.168.0.1

#### • Network MAC address

Use this to acquire the MAC address of the controlled device.

Command type: GET

![](_page_44_Picture_154.jpeg)

# 4.7.3 Remote

● RS-232C baudrate

Use this to set the RS-232C baud rate.

command type GET, SET, NOTIFY

![](_page_45_Picture_162.jpeg)

● RS-232C parity bit

Use this to set the RS-232C parity bit.

command type GET, SET, NOTIFY

Key REMOTE/232/PALI Value NONE No parity bit ODD Odd EVEN NET REAL PROPERTY AND LOCAL EVEN NET REAL PROPERTY AND LOCAL EVEN NET REAL PROPERTY AND LOCAL EVEN NET REAL PROPERTY AND LOCAL EVEN NET REAL PROPERTY AND LOCAL EVEN NET REAL PROPERTY AND LOCAL EVEN NET REAL PROPERTY A

● RS-232C stop bit

This sets the number of RS-232C stop bits.

# command type GET, SET, NOTIFY

Key REMOTE/232/STOP Value 1 bit 2 Stop bits 2 bits

● RS-232C data length

This sets the RS-232C data length.

command type GET, SET, NOTIFY

Key

![](_page_45_Picture_163.jpeg)

# 5.Appendix

5.1 Commands related to MIX

For the DCP series, commands related to MIX are only effective when the mixer mode is mix. They will be ignored when the mode is direct.

5.2 Behavior during identification

MX-8A: Each time the command is sent, the control device will indicate identification for about five seconds.

DCP Series: Sending the command will turn identification indication on and off.

5.3 Meter value list

![](_page_46_Picture_390.jpeg)

Note: If values for Data [dB] and Value other than those in the list are needed, they can be calculated as follows.

Data  $[dB] = 20 \times log10$  (Value (base  $10)/(2^231)$ )

Value (base 10) =  $(10^{\circ}$  (Data [dB])/20)) x (2<sup> $\circ$ </sup>31)

![](_page_47_Picture_226.jpeg)

5.4 Command device compatibility list

![](_page_48_Picture_139.jpeg)

![](_page_49_Picture_173.jpeg)

![](_page_50_Picture_157.jpeg)

![](_page_51_Picture_28.jpeg)